## **Boletim Sucupira nº 41**

Brasília, 10 de agosto de 2023

Prezados Coordenadores de Programa e Pró-Reitores,

Esse documento apresenta a opção de cadastro da equipe de apoio para o preenchimento do Coleta**: menu Apoio ao Preenchimento no módulo pessoas**.

# **Perfil (Coordenador e Pró-reitor)**

O menu **Apoio ao Preenchimento**, disponibilizado no módulo pessoas nos perfis de coordenador de programa e pró-reitor, foi criado com o objetivo de cadastrar a equipe que auxiliará os coordenadores no preenchimento do Coleta.

## **Programas em formas associativas**

**Formas associativas**: nos programas em formas associativas (perfil apoio ao preenchimento) verão desabilitados os mesmos menus que os programas simples.

No perfil do coordenador e pró-reitor da IES coordenadora de um programa em forma associativa, o menu apoio ao preenchimento apresentará todos os registros das pessoas cadastradas como apoio ao preenchimento nas IES participantes do programa.

Imagem 1 – Módulo Pessoas

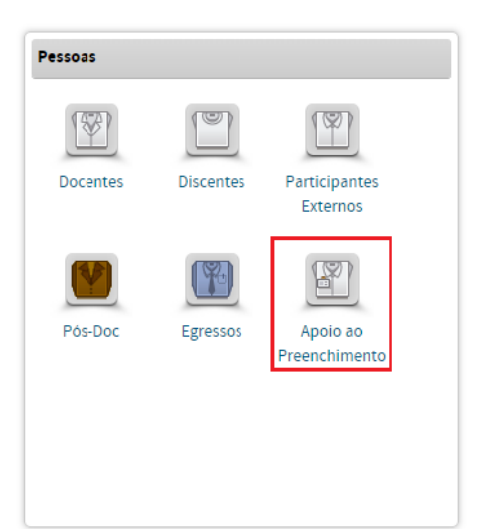

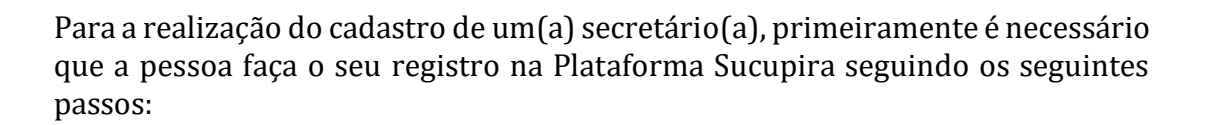

**APES** 

- 1) Acesse a Plataforma Sucupira :<https://sucupira.capes.gov.br/sucupira/>
- 2) Clique em Acesso Restrito e escolha a opção CAPES

**EORMATIC** 

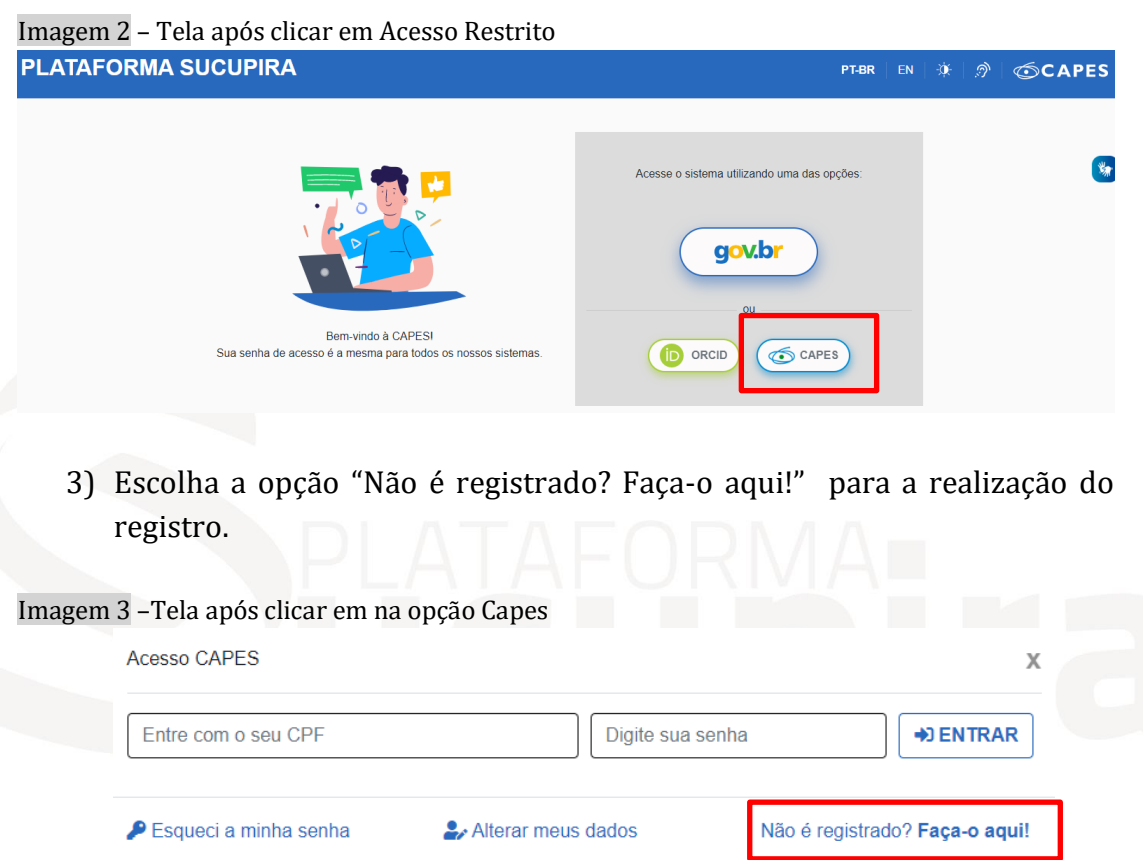

4) Caso não seja enviado uma senha para o e-mail cadastrado, basta clicar em "Esqueci a minha senha" no Acesso Restrito.

Concluído o registro da pessoa na base de dados da Capes, o coordenador pode cadastrá-la no menu Apoio ao Preenchimento na opção indicada nas imagens 4 e 5 a seguir.

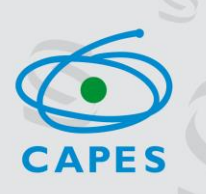

### Imagem 4 – Opção Cadastrar Apoio ao Preenchimento de Programa

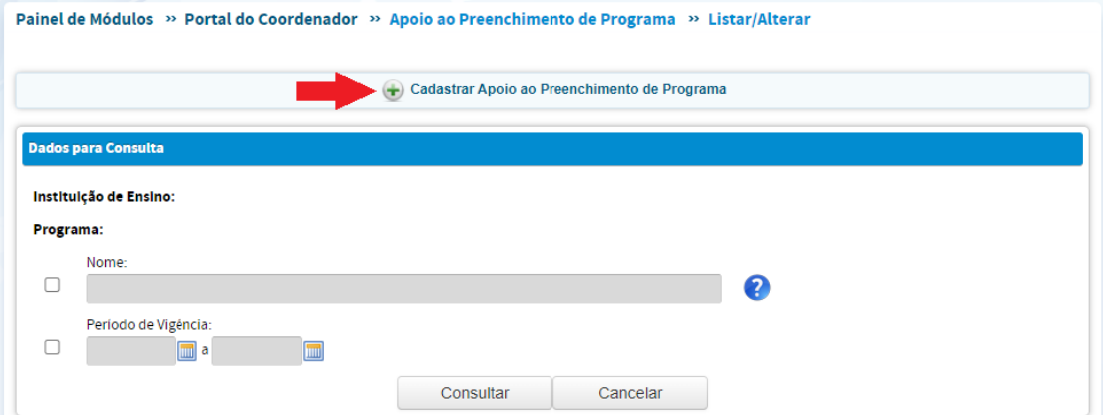

Documento que poderá ser utilizado na hora de realizar o cadastro: CPF ou Passaporte.

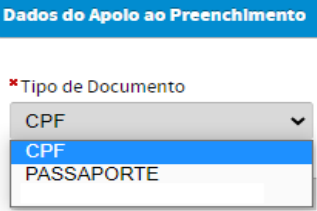

**Cupira** 

Imagem 5 – Visualização de todos os itens que serão exigidos para cadastrar o apoio ao preenchimento.

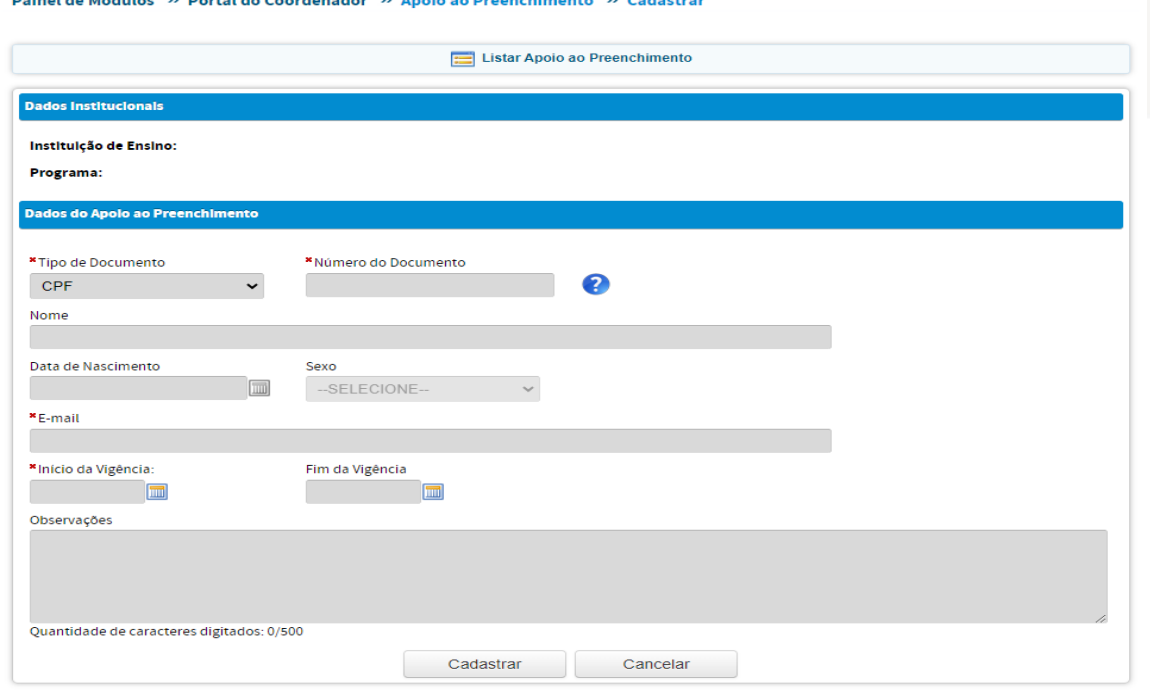

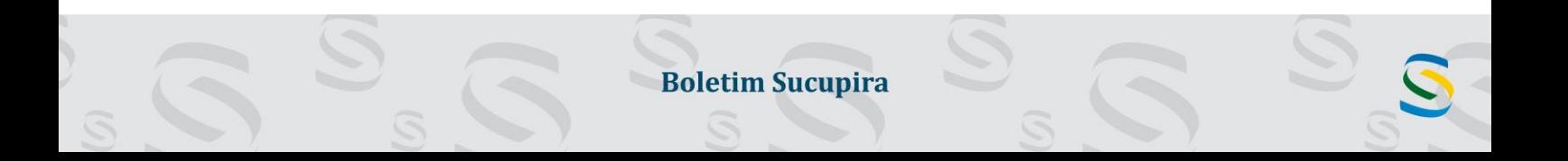

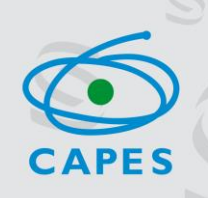

# **Perfil Apoio ao Preenchimento**

**AFORMATIZ** 

Abaixo serão indicados os menus da plataforma sucupira/coleta que **não**  estão disponíveis para acesso da pessoa responsável pelo Apoio ao preenchimento.

### **Coleta Online - Coleta de dados – Verificar/Enviar dados**

O secretário pode verificar e corrigir erros de preenchimento do Coleta, **mas o envio dos dados é restrito ao coordenador de PPG.**

### **Verificação de erros – Verificar/Enviar Dados**

Imagem 6

Painel de Módulos » Portal do Coordenador

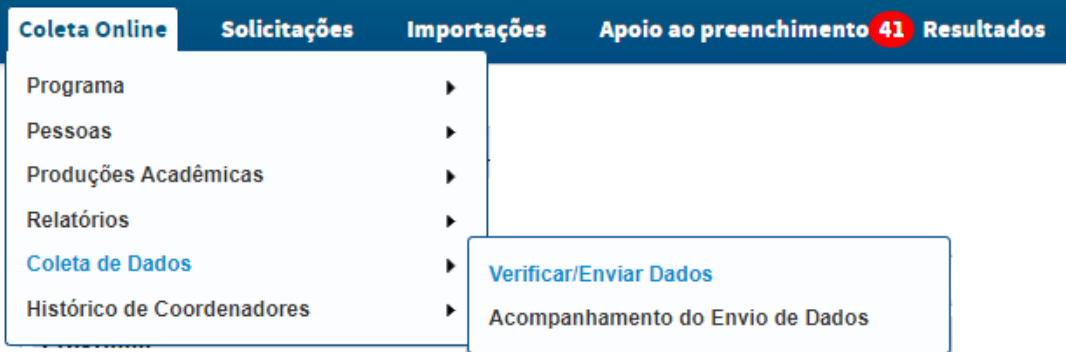

### **Menu Solicitações**

No perfil de apoio ao preenchimento foram disponibilizados apenas três tipos de solicitações.

#### Imagem 7

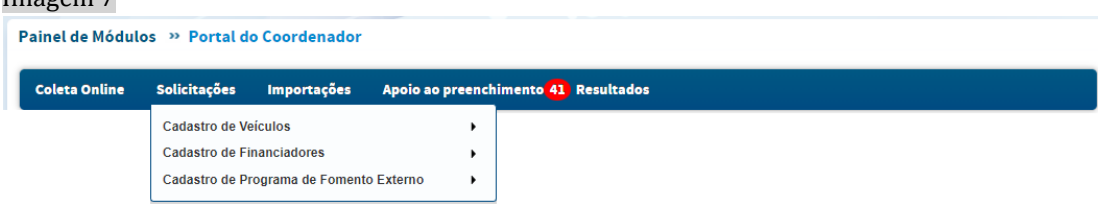

### **Menu Importações**

No perfil de apoio ao preenchimento o menu importações (Lattes) estará disponível.

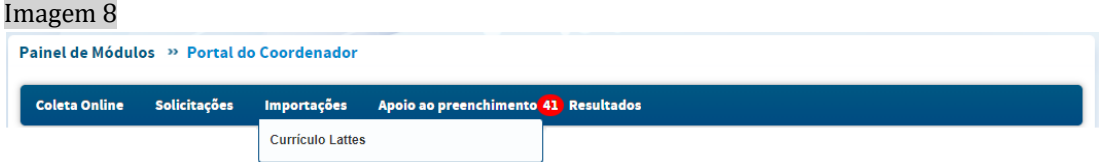

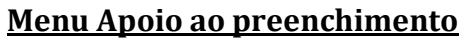

**Cupira** 

Neste menu está disponível boletins, tutoriais e manuais para consulta.

**APES** 

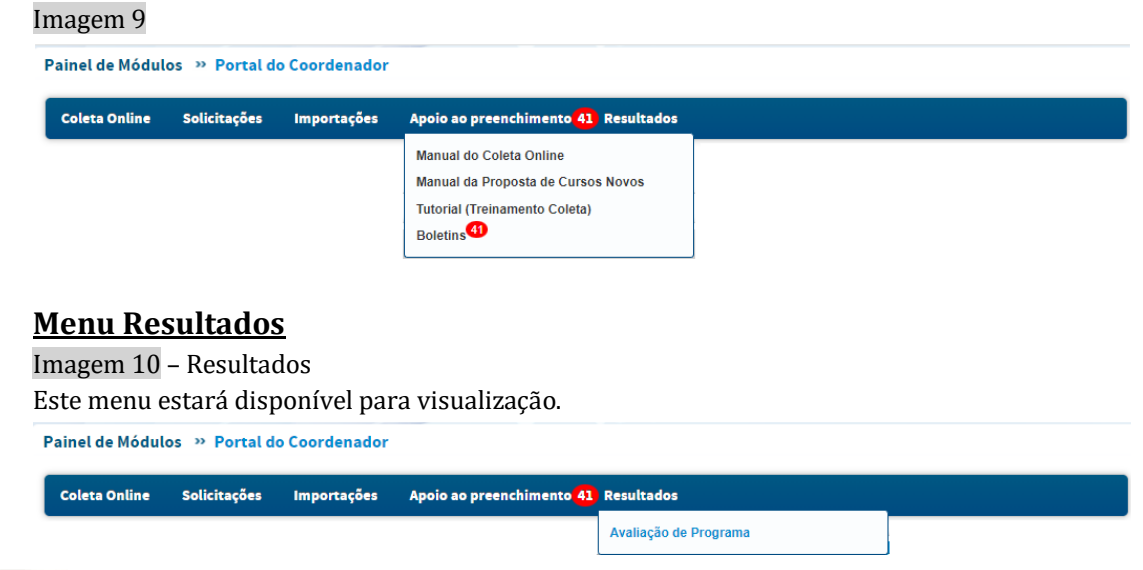

## **Módulos: Programa, Pessoas, Produções Acadêmicas, Destaques, Relatórios.**

Nos módulos da plataforma sucupira/coleta os menus com cores esmaecidas **não estarão** disponíveis para o perfil de apoio ao preenchimento.

### **Módulo programa**

## Imagem 11 - Módulo Programa

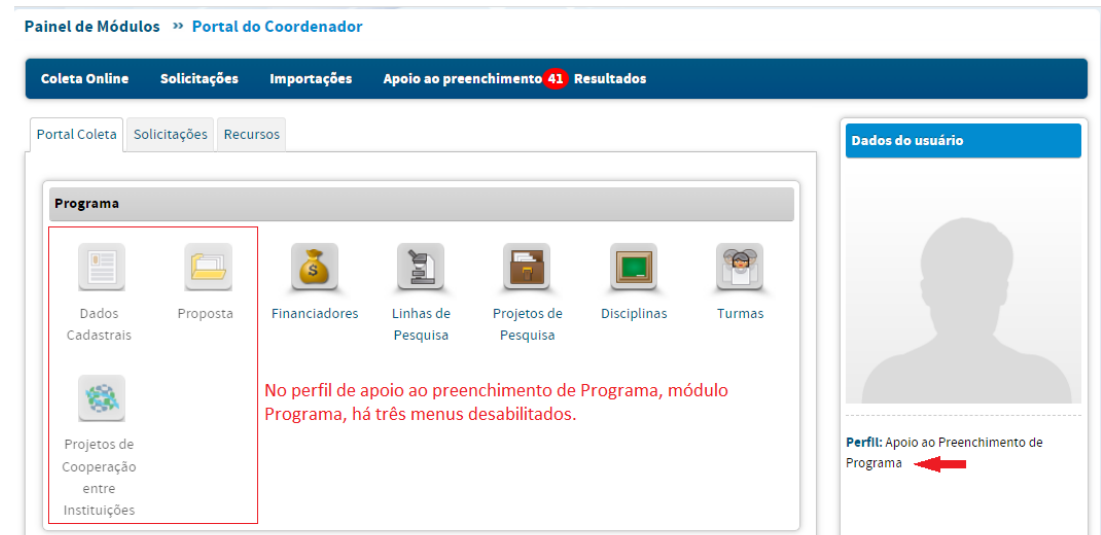

## **Módulo pessoas**

**PLATAFORMA<sup>:</sup> ra** 

Imagem 12 - Módulo Pessoas

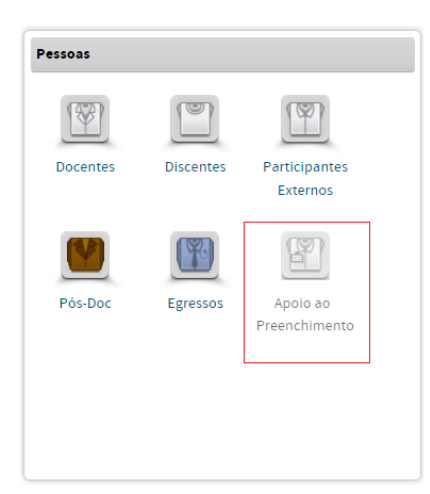

No perfil de apoio ao preenchimento de Programa, módulo Pessoas, o menu apoio ao preenchimento está desabilitado.

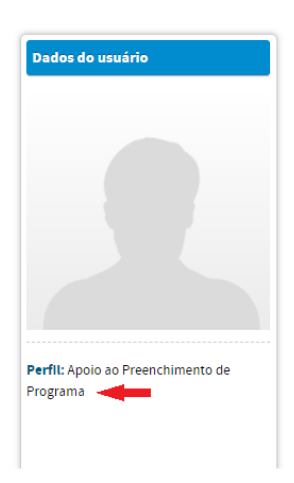

**CAPES** 

# **Módulo de destaques**

Imagem 13 - Módulo de destaques

Os menus do módulo de destagues não estarão disponíveis no perfil de apoio ao preenchimento de programa.

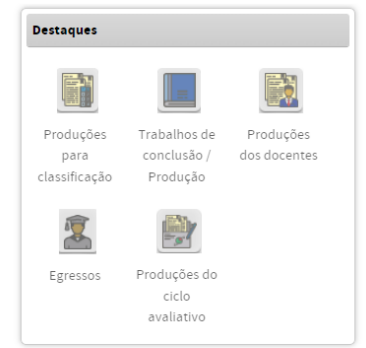

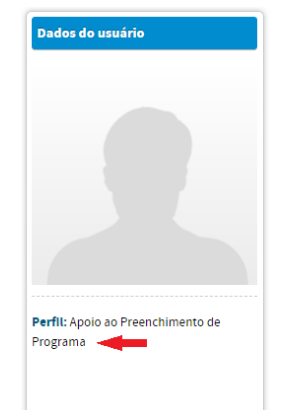

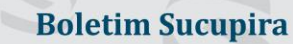

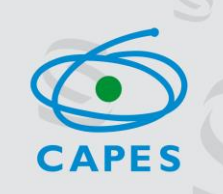

Nos módulos produções acadêmicas e relatórios da plataforma sucupira/coleta todos menus **estarão disponíveis** para o perfil de apoio ao preenchimento.

### **Módulo Produções Acadêmicas**

**TAFORMAT Pa** 

Imagem 14 –Módulo produções acadêmicas

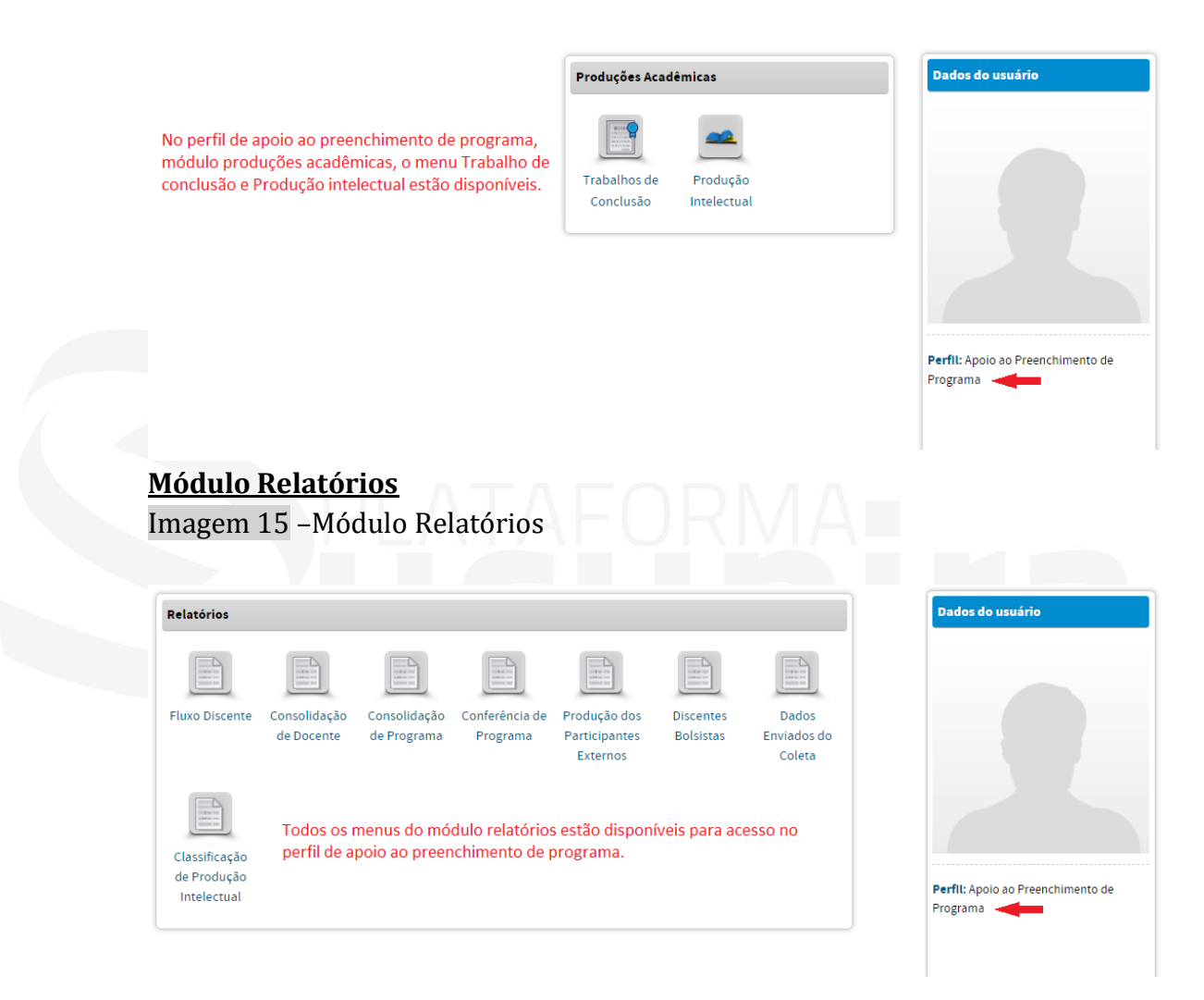